# **ODATALOGIC**

# **BC9xx0-STAR Base Station/Charger**

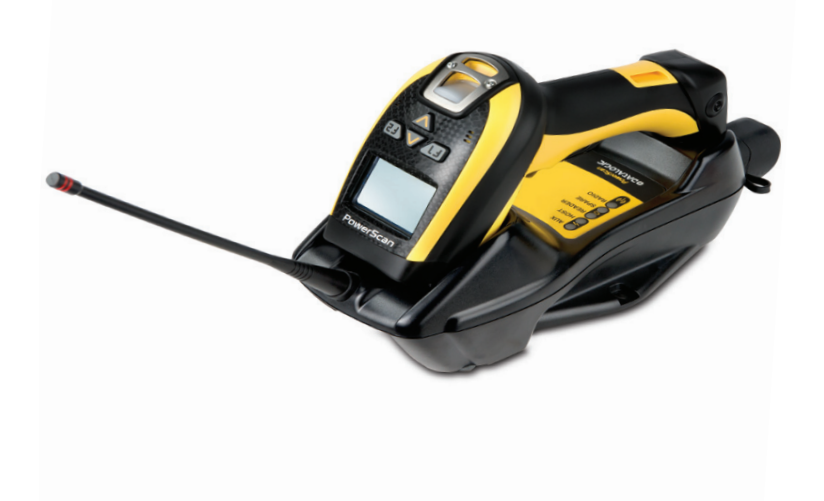

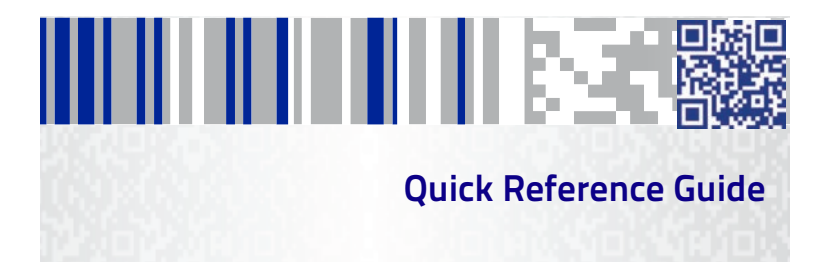

#### **Datalogic ADC, Inc.**

959 Terry Street Eugene, OR 97402  $IISA$ Telephone: (541) 683-5700 Fax: (541) 345-7140

#### <span id="page-1-0"></span>**©2013-2014 Datalogic, Inc.**

An Unpublished Work - All rights reserved. No part of the contents of this documentation or the procedures described therein may be reproduced or transmitted in any form or by any means without prior written permission of Datalogic ADC, Inc. or its subsidiaries or affiliates ("Datalogic" or "Datalogic ADC"). Owners of Datalogic products are hereby granted a non-exclusive, revocable license to reproduce and transmit this documentation for the purchaser's own internal business purposes. Purchaser shall not remove or alter any proprietary notices, including copyright notices, contained in this documentation and shall ensure that all notices appear on any reproductions of the documentation.

Should future revisions of this manual be published, you can acquire printed versions by contacting your Datalogic representative. Electronic versions may either be downloadable from the Datalogic website (www.datalogic.com) or provided on appropriate media. If you visit our website and would like to make comments or suggestions about this or other Datalogic publications, please let us know via the "Contact Datalogic" page.

#### **Disclaimer**

Datalogic has taken reasonable measures to provide information in this manual that is complete and accurate, however, Datalogic reserves the right to change any specification at any time without prior notice.

Datalogic and the Datalogic logo are registered trademarks of Datalogic S.p.A. in many countries, including the U.S.A. and the E.U. All other brand and product names may be trademarks of their respective owners.

#### **Patents**

See [www.patents.datalogic.com](http://www.patents.datalogic.com) for patent list.

This product is covered by one or more of the following patents:

Utility patents: US7948214, EP1873886B1, ZL200780030808.2

# шшихсэл Ш

## **Table of Contents**

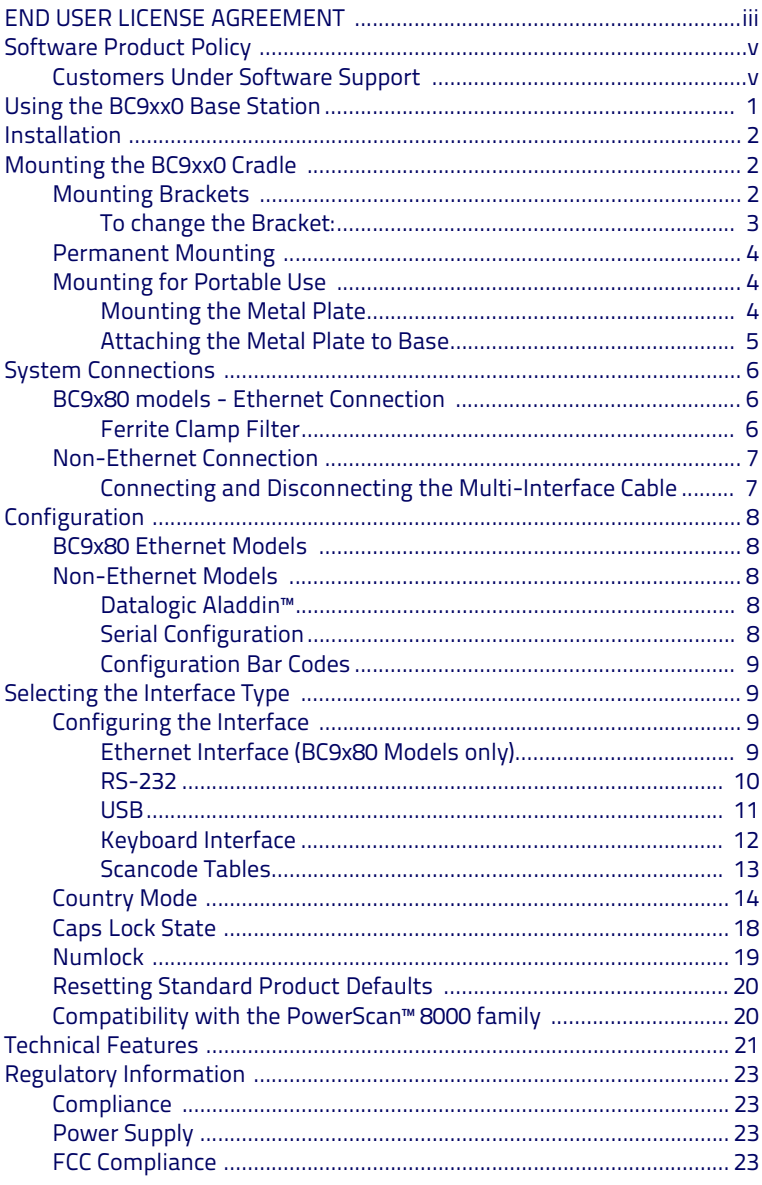

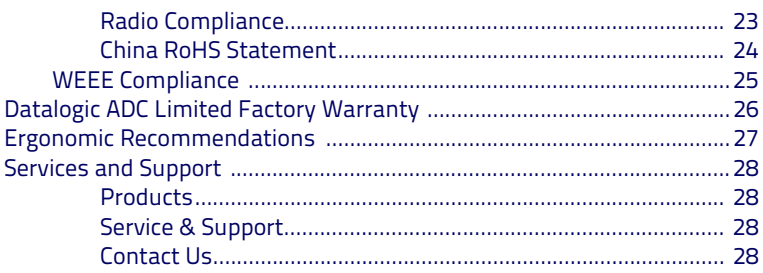

#### **Datalogic ADC, Inc. PowerScan™ 9500 PRODUCT SERIES END USER LICENSE AGREEMENT**

<span id="page-4-0"></span>**Notice to End User: The Datalogic Product you have acquired contains embedded Software, which is integral to the product's operation. This Software is being provided to you under license, subject to the terms and conditions of this Agreement. If you use the Datalogic Product, you will be deemed to have accepted the terms and conditions of this Agreement. If you do not intend to be bound to the terms of this Agreement, Datalogic is not willing to license the Software to you, you may not use the Datalogic Product or the Software, and you must contact the party from whom you acquired the Datalogic Product for instructions.**

#### **END USER LICENSE AGREEMENT TERMS:**

This End User Software License Agreement ("Agreement") is a legally binding agreement governing the licens-<br>ing of the Software and Documentation by Datalogic ADC, Inc. and its Affiliates ("Datalogic") to the entity or<br>per ment, any software that is associated with a separate end-user license agreement is licensed to you under the terms of that license agreement. Datalogic and End User hereby agree as follows:

#### **1. Definitions**

- 1.1 "Affiliate" means a business entity currently existing or later acquired that controls, is controlled by, or is under common control with Datalogic S.p.A.
- 1.2 "Documentation" means materials such as user's guides, program reference guides, quick reference guides, manuals, or similar materials associated with or related to the Datalogic Product, whether in printed, "online", or other form.
- 1.3 "Proprietary Information" means: (a) source code, object code, software, documentation, and any related internal design, system design, data base design, algorithms, technology, technical data or information, implementation techniques, and trade secrets related to the Software, (b) any other trade secrets marked appropriately or identified as proprietary or confidential, and (c) any information that End User, under the circumstances, should recognize as confidential. Proprietary Information does not include any information that the receiving party can establish was (1) in the public domain, (2) already in the receiving party's possession or rightfully known prior to receipt, (3) rightfully learned from a third party not in violation of any other's proprietary rights, or (4) independently developed without access to Proprietary Information.
- 1.4 "Datalogic Product" means the Datalogic® Powerscan™ series scanner product, including all embedded Software in and all Documentation related to such product, which has been purchased or otherwise acquired by End User, whether obtained directly or indirectly from Datalogic.
- 1.5 "Software" means any software or computer programs of Datalogic or its third party licensors in machine readable form which is embedded in the Datalogic Product, whether obtained directly or indirectly from Datalogic, including any replacement, update, upgrade, enhancement or modification.

#### **2. Scope Of License Granted**

- 2.1 Datalogic grants to End User a non-exclusive, non-transferable, perpetual license to use the Software, solely on the Datalogic Product in which it is embedded ("designated Datalogic Product"), in machinereadable form only, solely for End User's internal business purposes. This Agreement does not convey ownership of the Software to End User. Title to the Software shall be and remain with Datalogic or the third party from whom Datalogic has obtained a licensed right. As used in this Agreement, the term "purchase" or its equivalents when applied to the Software shall mean "acquire under license." End User is not entitled to receipt or use of the source code to any Software.
- 2.2 End User shall not copy, modify, decompile, disassemble, reverse engineer, or otherwise reproduce or remanufacture the Software, whether modified or unmodified, nor sell, assign, sublicense, distribute, lend, rent, give, or otherwise transfer the Software to any other person or organization, for purposes other than as expressly provided in this Agreement, without Datalogic's prior written consent.

#### **3. Transfers, Support**

- 3.1 Any copying, installing, reproduction, remanufacture, reverse engineering, electronic transfer, or other use of the Software on other than the designated Datalogic Product will be a material breach of this Agree-ment. However, Datalogic may elect not to terminate this Agreement or the granted licenses, but instead may elect to notify End User that End User is deemed to have ordered and accepted a license for each breaching use. End User shall pay Datalogic the applicable list price for such licenses as of the date of such breach.
- 3.2 End User shall not sell, assign, sublicense, distribute, lend, rent, give, or otherwise transfer the Datalogic Product to any third party unless such third party agrees with Datalogic in writing to be bound by the terms and conditions of this Agreement. Any such transfer of the Datalogic Product absent such agreement shall be null and void.
- 3.3 End User may obtain support for Software from Datalogic at Datalogic's standard support fees and under Datalogic's standard support terms and conditions in effect at the time the support is requested.

#### **4. Intellectual Property**

End User acknowledges that the Software constitutes valuable trade secrets of Datalogic or Datalogic's third party licensors and that the Software is protected by intellectual property laws and treaties. The license set<br>forth in this Agreement does not transfer to End User any ownership of Datalogic's or its third party licensors User shall have no right to commence any legal actions to obtain such rights. End User shall not remove, mod-ify, or take any other action that would obscure any copyright, trademark, patent marking, or other intellectual property notices contained in or on the Datalogic Product.

#### **5. Proprietary Information**

- 5.1 End User acknowledges that Proprietary Information is the confidential, proprietary, and trade secret property of Datalogic and Datalogic's third party licensors and End User acquires no right or interest in any Proprietary Information.
- 5.2 End User shall not disclose, provide, or otherwise make available the Proprietary Information of Datalogic or its third party licensors to any person other than End User's authorized employees or agents who are under confidentiality agreement, and End User shall not use the Proprietary Information other than in conjunction with use of the Datalogic Product exclusively for End User's internal business purposes. End User shall take steps to protect the Proprietary Information no less securely than if it were End User's own intellectual property.
- 5.3 The provisions of this Proprietary Information Section shall survive and continue for five (5) years after the termination of this Agreement.

#### **6. Limited Warranty**

- 6.1 Datalogic warrants that, under normal use and operation, the Datalogic Product will conform substantially to the applicable Documentation for the period specified in the Documentation. During this period, for all<br>reproducible nonconformities for which Datalogic has been given written notice, Datalogic will use com-<br>mercially r dying such nonconformities. For all defects reported to Datalogic within the warranty period, Datalogic's liability is limited to providing End User with one copy of corrections or responding to End User's problem reports according to Datalogic's standard assistance practices. Datalogic does not warrant that the prod-uct will meet End User's requirements or that use of the product will be uninterrupted or error free, or that Datalogic's remedial efforts will correct any nonconformance. This limited warranty does not cover any product that have been subjected to damage or abuse, whether intentionally, accidentally, or by neglect, or to unauthorized repair or unauthorized installation, and shall be void if End User modifies the product, uses the product in any manner other than as established in the Documentation, or if End User breaches any of the provisions of this Agreement.
- 6.2 EXCEPT AS PROVIDED IN THIS AGREEMENT, THE DATALOGIC PRODUCT IS PROVIDED "AS IS" AND DATA-<br>LOGIC MAKES NO WARRANTIES OF ANY KIND, EXPRESS OR IMPLIED, WRITTEN OR ORAL, WITH RESPECT<br>TO THE PRODUCT, AND SPECIFICALLY DISCLA FITNESS FOR A PARTICULAR PURPOSE.

#### **7. Infringement**

- 7.1 Datalogic will defend End User against any claim in a lawsuit that the Datalogic Product furnished hereunder infringe a United States patent or copyright of a third party and Datalogic will pay any damages finally awarded against End User by a court of competent jurisdiction that are attributable to such claim or will pay End User's part of any settlement that is attributable to such claim, provided, that 1) End User notifies Datalogic promptly in writing of the claim, 2) Datalogic controls the defense or settlement of the claim, and 3) End User cooperates fully with Datalogic in such defense or settlement. All notices of a claim should be sent to Datalogic ADC, Inc., Legal Department, 959 Terry Street, Eugene, OR 97402.
- In the defense or settlement of any such claim, Datalogic may, at its option, 1) procure for End User the righ<br>right to continue using the Datalogic Product, 2) modify the Datalogic Product so that it becomes non-<br>-infrin vide End User an opportunity to return the Datalogic Product and receive a refund of the purchase price paid, less a reasonable allowance for use.
- 7.3 Datalogic shall have no liability to End User for claims of infringement based upon 1) the use of any Datalogic Product in combination with any product which Datalogic has not either furnished or authorized for use with such Datalogic Product 2) the use of any Datalogic Product designed, manufactured, or modified to the specifications of End User, or 3) End User's modification of the Datalogic Product without written authorization from Datalogic.
- 7.4 THE FOREGOING STATES DATALOGIC'S COMPLETE AND ENTIRE OBLIGATION CONCERNING CLAIMS OF PATENT, COPYRIGHT, OR OTHER INTELLECTUAL PROPERTY INFRINGEMENT, CANCELS AND SUPERCEDES ANY PRIOR AGREEMENTS, WHETHER ORAL OR WRITTEN, BETWEEN THE PARTIES CONCERNING SUCH<br>CLAIMS, AND WILL NOT BE MODIFIED OR AMENDED BY ANY PAST, CONTEMPORANEOUS, OR FUTURE<br>AGREEMENTS OR DEALINGS BETWEEN THE PARTIES, WHETHER ORA

#### **8. Limitation Of Liability**

EXCEPT AS PROVIDED IN SECTION 7, DATALOGIC SHALL NOT BE LIABLE FOR ANY CLAIMS AGAINST END USER BY ANY OTHER PARTY. IN NO EVENT SHALL DATALOGIC'S LIABILITY FOR DAMAGES, IF ANY, WHETHER BASED UPON CONTRACT, TORT (INCLUDING NEGLIGENCE), PRODUCT LIABILITY, STRICT LIABILITY, WARRANTY, OR ANY<br>OTHER BASIS, EXCEED THE PRICE OR FEE PAID BY END USER FOR THE DATALOGIC PRODUCT. UNDER NO CIR-<br>CUMSTANCES SHALL DATALOGIC BE GENT, INDIRECT, INCIDENTAL, PUNITIVE, EXEMPLARY, OR OTHER SIMILAR DAMAGES, EVEN IF DATALOGIC HAS BEEN ADVISED OF THE POSSIBILITY OF SUCH DAMAGES.

#### **9. Government Restricted Rights; International Use**

- 9.1 Use, duplication, or disclosure of the Software by the U.S. Government is subject to the restrictions for computer software developed at private expense as set forth in the U.S. Federal Acquisition Regulations at FAR 52.227-14(g), or 52.227-19 or in the Rights in Technical Data and Computer Software clause at DFARS 252.227-7013(c)(1)(ii), whichever is applicable.
- 9.2 If End User is using the Datalogic Product outside of the United States, End User must comply with the applicable local laws of the country in which the Datalogic Product is used, with U.S. export control laws,

and with the English language version of this Agreement. The provisions of the "United Nations Convention on International Sale of Goods" shall not apply to this Agreement.

#### **10. Termination**

- 10.1Either party may terminate this Agreement or any license granted under this Agreement at any time upon written notice if the other party breaches any provision of this Agreement.
- 10.2Upon termination of this Agreement, End User immediately shall cease using any nonembedded software and shall return to Datalogic or destroy all non-embedded software covered by this Agreement, and shall<br>furnish Datalogic with a certificate of compliance with this provision signed by an officer or authorized<br>representati logic concerning further use of the embedded Software. End User's resumed or continued use of the embedded Software after termination shall constitute End User's agreement to be bound by the terms and conditions of this Agreement for such use.

#### **11. General Provisions**

- 11.1 Entire Agreement; Amendment. This document contains the entire agreement between the parties relating to the licensing of the Software and supersedes all prior or contemporaneous agreements, written or oral, between the parties concerning the licensing of the Software. This Agreement may not be changed, amended, or modified except by written document signed by Datalogic.
- 11.2 Notice. All notices required or authorized under this Agreement shall be given in writing, and shall be<br>effective when received, with evidence of receipt. Notices to Datalogic shall be sent to the attention of<br>Contrac may be specified by Datalogic in writing.
- 11.3 Waiver. A party's failure to enforce any of the terms and conditions of this Agreement shall not prevent the party's later enforcement of such terms and conditions.
- 11.4 Governing Law; Venue: This Agreement and the rights of the parties hereunder shall be governed by and construed in accordance with the laws of the State of Oregon U.S.A, without regard to the rules governing conflicts of law. The state or federal courts of the State of Oregon located in either Multnomah or Lane counties shall have exclusive jurisdiction over all matters regarding this Agreement, except that Datalogic<br>shall have the right, at its absolute discretion, to initiate proceedings in the courts of any other state,<br>countr
- 11.5 Attorneys' Fees. In the event an action is brought to enforce the terms and conditions of this Agreement, the prevailing party shall be entitled to reasonable attorneys' fees, both at trial and on appeal.
- **END -**

## <span id="page-6-0"></span>**Software Product Policy**

Datalogic reserves the right to ship its products with the latest version of software/ firmware available. This provides our customers with the very latest in Datalogic software technology.

The only exception to this policy is when the buyer has a signed contract with Datalogic that clearly defines the terms and conditions for making software/firmware changes in products shipped to the buyer.

#### <span id="page-6-1"></span>**Customers Under Software Support**

Customers that elect to subscribe to Datalogic Software Maintenance and Support Agreement will receive 30 days advance notification of: (1) the release of a new software version; and/or (2) discontinuation of any prior software version that will no longer be supported. Datalogic will provide maintenance for a fee that will assist customers in transitioning to the next software version. If a customer is currently using the software version being discontinued, the customer may elect to transition to any one of the newer versions, depending on the hardware in use.

To arrange for a Software Maintenance and Support Agreement please contact your Datalogic sales person.

# **NOTES**

# шшээ

## **Using the BC9xx0 Base Station**

The BC9xx0 base station, when paired with one or more PowerScan™ PM9500 readers, builds a Cordless Reading System for the collection, decoding and transmission of bar code data. It can be connected to a Host PC via RS-232, USB, or KBD Wedge, and is suited for single-cradle layouts.

The BC9x60 models also allow multi cradle layouts through an RS-485 Network. For this network connection refer to the Programming Reference Guide.The BC91x0 models provide a spare battery charger slot. The BC9x80 models are provided with an Ethernet interface.

The label on the cradle contains LED indicators and a multi-function button. When the button is pressed for less than 5 seconds, the cradle will transmit a "broadcast" message." When the broadcast is sent, all properly configured scanners (Radio RX Timeout set to keep the radio "awake") that are linked to that base and within radio range coverage will emit a beep and blink within 5 seconds. This functionality is useful to:

- verify which scanners are linked to a certain base station
- detect a scanner forgotten somewhere

The LEDs signal the BC9xx0 status, as shown.

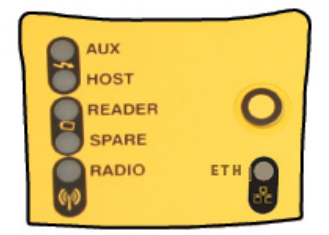

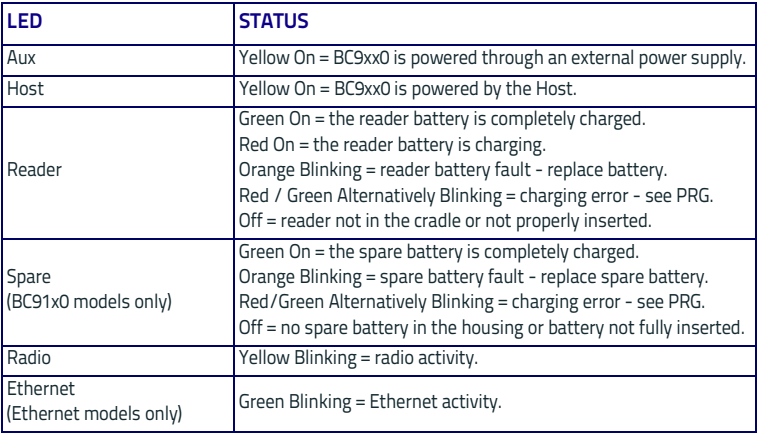

## <span id="page-9-0"></span>**Installation**

To set up your BC9xx0 cradle you must:

- 1. Physically install the cradle.
- 2. Make all system connections.
- 3. Configure the BC9xx0 cradle.

## <span id="page-9-1"></span>**Mounting the BC9xx0 Cradle**

The cradle package contains the following items:

- BC9xx0 Base Station (with Desktop Mounting Bracket installed) • 1 Metal Mounting plate
	-
- BC9xx0 Quick Reference Guide (this manual) • 1 Wall Mounting Bracket
	-
- 1 Ferrite Clamp (Ethernet models only)

The cradle can be either mounted on a flat surface for desktop usage or affixed vertically to a wall.

## <span id="page-9-2"></span>**Mounting Brackets**

The cradle comes with two different mounting brackets. The appropriate bracket is used depending on whether the cradle will be mounted on a horizontal or vertical surface. When shipped, the cradle has the Desktop Mounting Bracket installed. For vertical installation, the Wall Mounting Bracket must be attached instead.

#### <span id="page-9-3"></span>**Figure 1. Mounting Brackets**

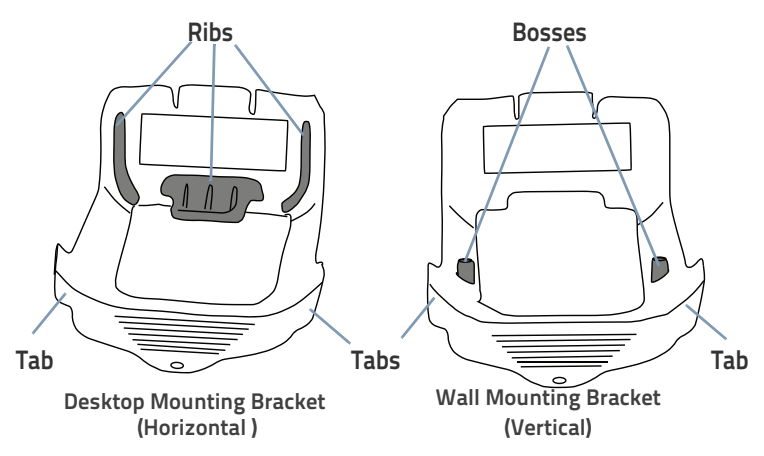

- Desktop mount bracket has ribs to keep the scanner in place when the cradle is horizontal
- Wall mount bracket contains bosses to keep the scanner in place when the cradle is vertical.

#### <span id="page-10-0"></span>**To change the Bracket:**

- 1. Remove the screw holding the Bracket in place. Retain the screw for re-use.
- 2. Carefully lift off the Bracket.
- 3. Install the other bracket by first slipping the end tab into place on the base station, then easing the tabs (shown in [Figure 1 on page 2](#page-9-3)) into place on the sides.
- 4. Replace the screw to secure the Bracket to the Base Station.

#### **Figure 2. Changing the Bracket**

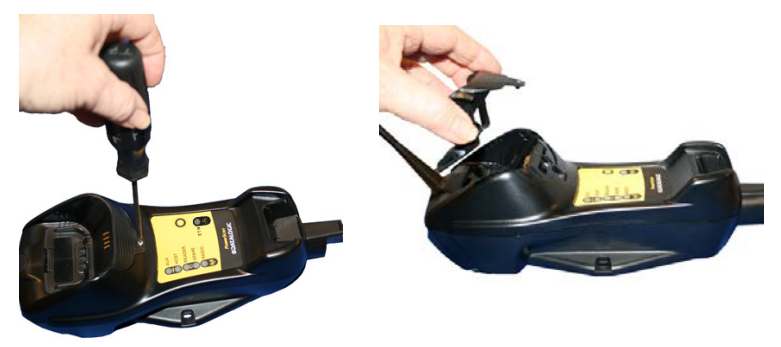

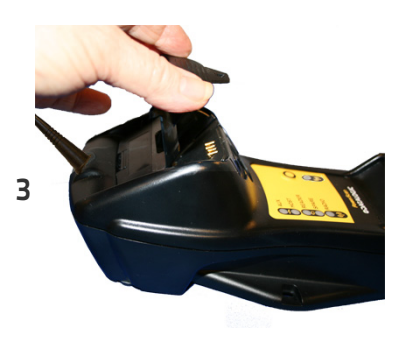

## <span id="page-11-0"></span>**Permanent Mounting**

For either desktop or wall mounting, the cradle can be fastened directly to a flat surface using screws (not included).

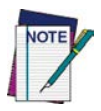

**When mounting on drywall, the base should be screwed to a wall stud or supporting beam for additional support.**

#### <span id="page-11-3"></span>**Figure 3. Base Station Bottom**

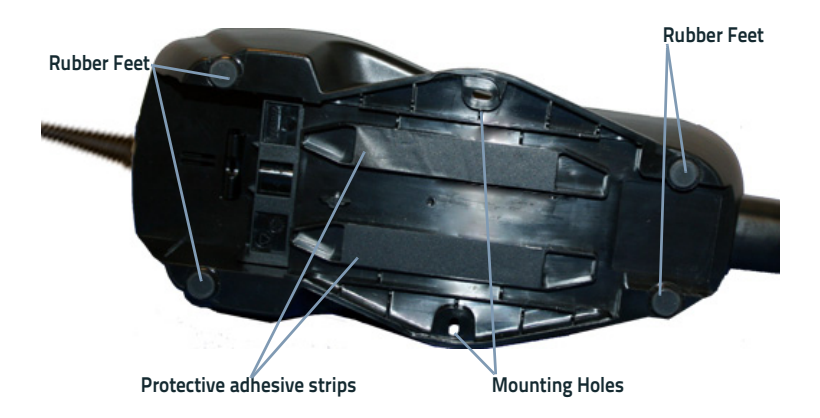

## <span id="page-11-1"></span>**Mounting for Portable Use**

If portability of the cradle is required, the metal plate must be used. There are two ways this can be done: (1) by first mounting the metal plate on a flat surface so the cradle can be slid off and on, or (2) mounting the metal plate onto the back of the base station and then screwing both to the desired surface.

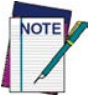

**For additional security on wall mounting, it is strongly recommended that the cradle be secured into place using two auxiliary screws through the mounting holes on the side.** 

#### <span id="page-11-2"></span>**Mounting the Metal Plate**

- 1. Affix the metal plate onto the desired mounting surface using the two center screw holes (see [Figure 4 on page 5\)](#page-12-1).
- 2. Remove the adhesive strips protecting the mounting tabs on the cradle, shown in [Figure 3.](#page-11-3)
- 3. Slide the tabs on the back of the cradle onto the metal plate as shown in [Figure 4](#page-12-1).
- 4. After aligning the tabs, push up to lock into place.

#### <span id="page-12-1"></span>**Figure 4. Mounting Plate on Wall**

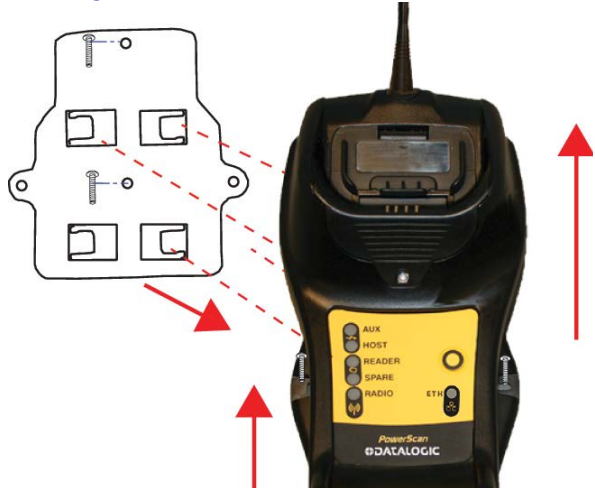

#### <span id="page-12-0"></span>**Attaching the Metal Plate to Base**

Alternatively, the mount can be attached first to the base, then both can be mounted to a wall as described above.

#### **Figure 5. Attaching Mounting Plate to Base**

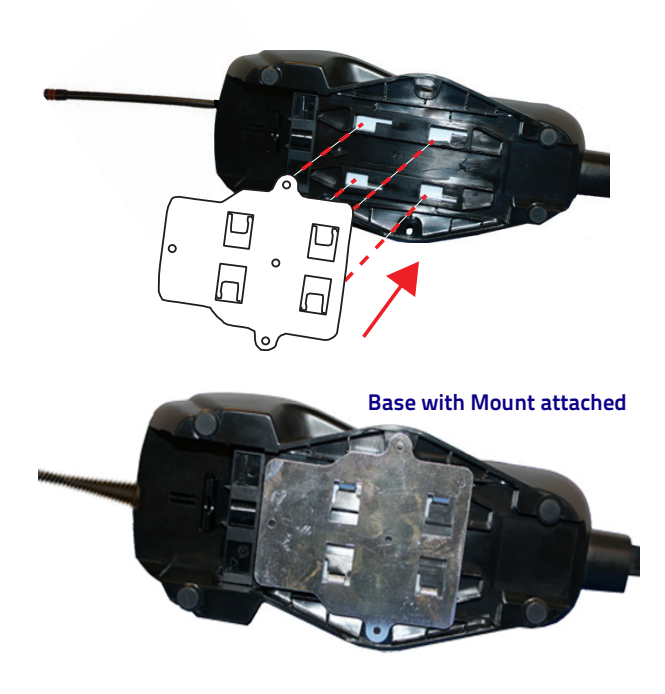

## <span id="page-13-0"></span>**System Connections**

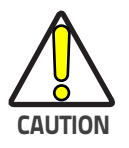

**Connections should always be made with power off!**

## <span id="page-13-1"></span>**BC9x80 models - Ethernet Connection**

The BC9x80 models contain an Ethernet connector and a power supply connector. A multi-interface connector is also available **(intended for service purposes only)**.

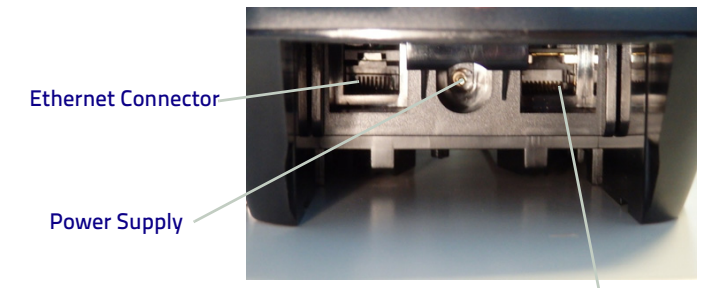

Multi-Interface Connector

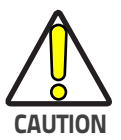

**Ensure the cable is plugged into the correct connector. Forcing an Ethernet cable into the Multi-interface connector or forcing a Multi-interface cable into the Ethernet connector could damage the unit.**

#### <span id="page-13-2"></span>**Ferrite Clamp Filter**

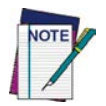

**If a Ferrite Clamp filter is included in the package, mount it on the Ethernet cable as shown, about 5 cm from the plug.**

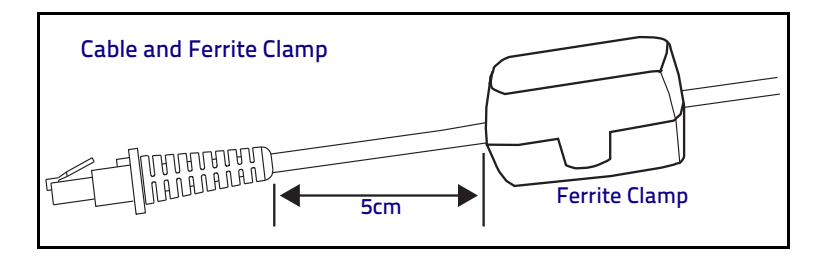

## **Non-Ethernet Connection**

The BC9xx0 cradle provides a multi-interface connector and a power supply connector as shown:

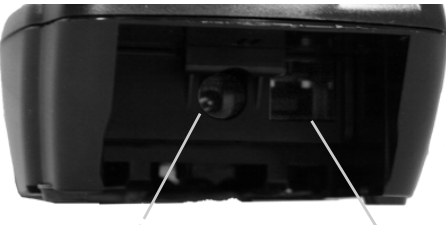

Power Supply **Multi-Interface Connector** 

#### **Connecting and Disconnecting the Multi-Interface Cable**

The BC9xx0 can be connected to a Host by means of a multi-interface cable, which must be simply plugged into the Host connector, visible on the front panel of the cradle.

To disconnect the cable, insert a paper clip or other similar object into the hole corresponding to the Host connector on the body of the cradle. Push down on the clip while unplugging the cable. Refer to the following figures:

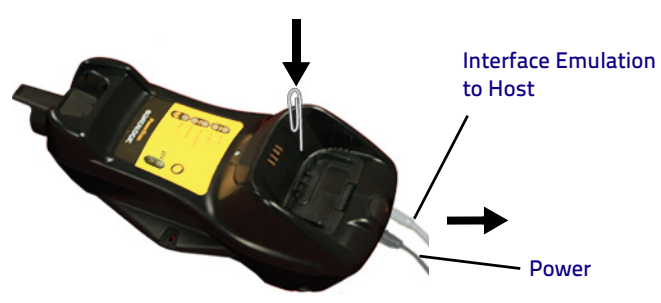

Connecting/Disconnecting the Cable

**RS-232**

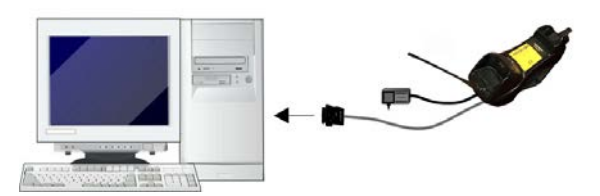

**USB**

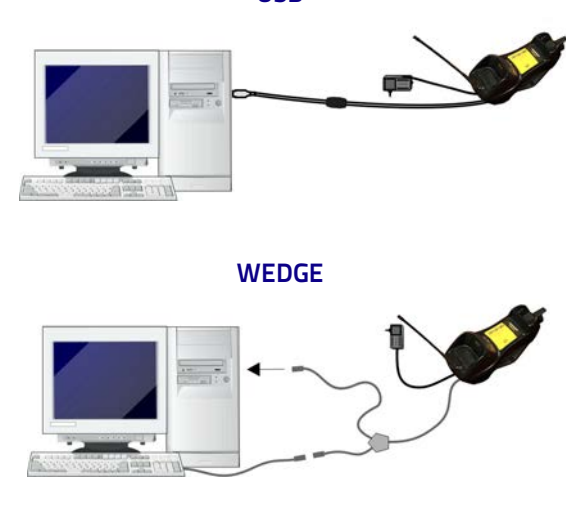

## <span id="page-15-0"></span>**Configuration**

## <span id="page-15-1"></span>**BC9x80 Ethernet Models**

BC9x80 configuration can be performed using the Datalogic Aladdin software configuration program or by reading configuration bar codes with the Power-Scan PM9500 reader.

## <span id="page-15-2"></span>**Non-Ethernet Models**

The BC9xx0 configuration can be performed in three ways: by using the Datalogic Aladdin™ software configuration program, by sending configuration strings from the Host PC via the RS-232 or USB-COM interface or by reading configuration bar codes with the PowerScan™ PM9500 reader.

#### <span id="page-15-3"></span>**Datalogic Aladdin™**

Datalogic Aladdin™ (available for free download from the Datalogic website) is a multi-platform utility program that provides a quick and user-friendly configuration method via the RS-232/USB-COM or Ethernet interface. It also allows upgrading the software of the connected device (see the Datalogic Aladdin™ Help On-Line for more details).

#### <span id="page-15-4"></span>**Serial Configuration**

By connecting the BC9xx0 to a PC through an RS-232 or USB-COM interface cable it is possible to send configuration strings from the PC to BC9xx0.

#### <span id="page-16-0"></span>**Configuration Bar Codes**

Link the cradle and the reader using the procedures described in the Power-Scan™ PM9500 Quick Reference. Once the pairing is complete, you can configure the BC9xx0 cradle by reading the configuration bar codes in this manual. To configure the BC9xx0 using the PowerScan™ PM9500 reader (paired to the cradle with the Bind command), follow the procedure according to the interface selected.

## <span id="page-16-1"></span>**Selecting the Interface Type**

Upon completing the physical connection between the reader and its host, scan the appropriate bar code for your system's correct interface type.

## <span id="page-16-2"></span>**Configuring the Interface**

Scan the programming bar code which selects the appropriate interface type for the system the reader will be connected to.

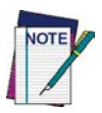

**Unlike some other programming features and options, interface selections require that you scan only one programming bar code label. DO NOT scan an ENTER/EXIT bar code prior to scanning an interface selection bar code.**

**Some interfaces require the scanner to start in the disabled state when powered up. If additional scanner configuration is desired while in this state, pull the trigger and hold for 5 seconds. The scanner will change to a state that allows programming with bar codes.**

#### <span id="page-16-3"></span>**Ethernet Interface (BC9x80 Models only)**

Use the programming bar codes below to program the Ethernet interface, to select between standard and Ethernet/IP and to choose between fixed IP address and DHCP.

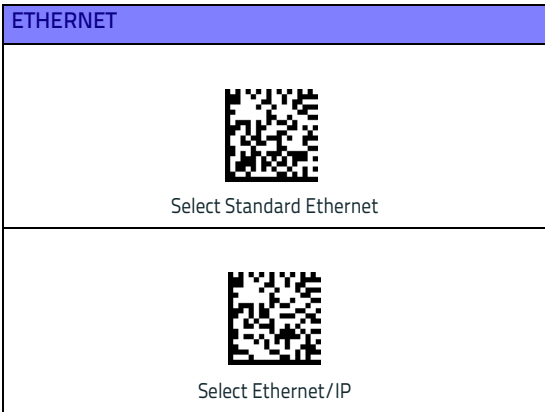

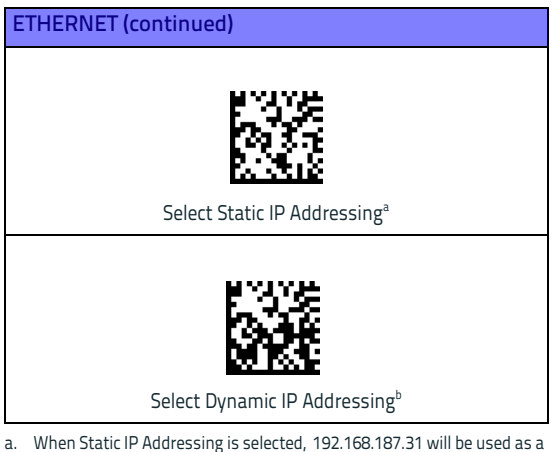

- a. When Static IP Addressing is selected, 192.168.187.31 will be used as a default; this can be changed using the Datalogic Aladdin configuration program.
- b. To use Dynamic IP Addressing , you must be sure that your network system supports a DHCP server.

#### **Serial Interface**

<span id="page-17-0"></span>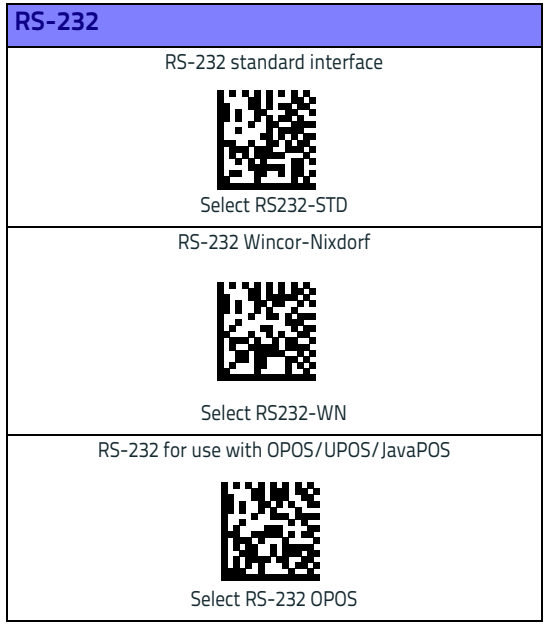

<span id="page-18-0"></span>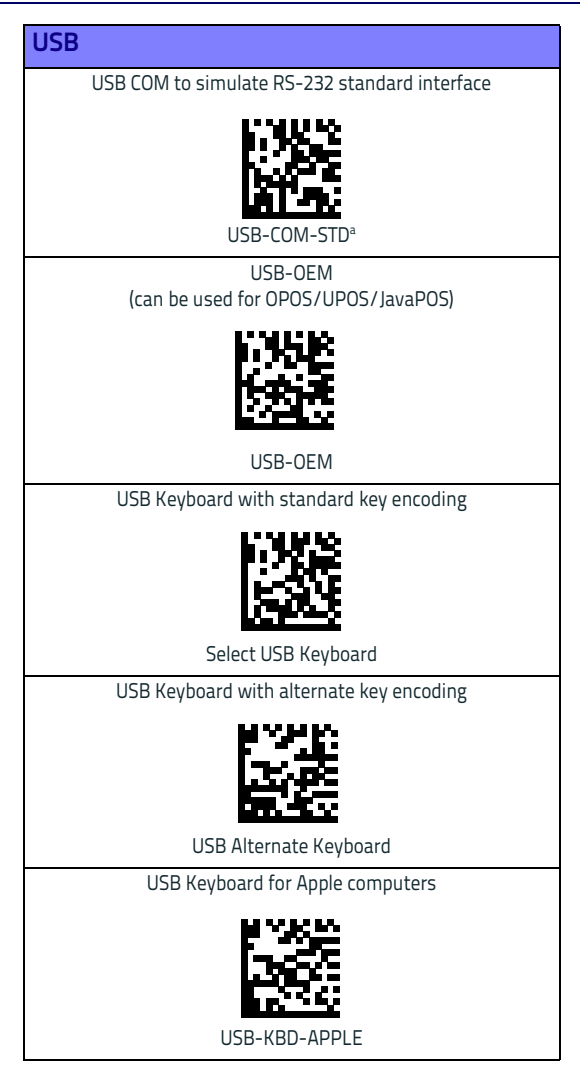

[a. Download the correct USB COM driver from www.datalogic.com](http://www.datalogic.com)

#### <span id="page-19-0"></span>**Keyboard Interface**

Use the programming bar codes to select options for USB Keyboard and Wedge Interfaces.

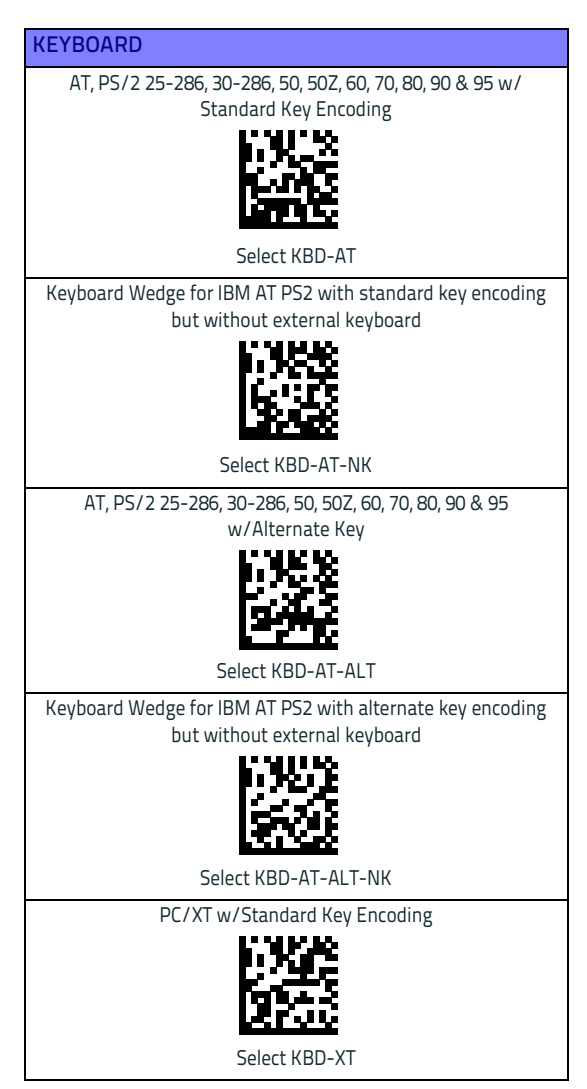

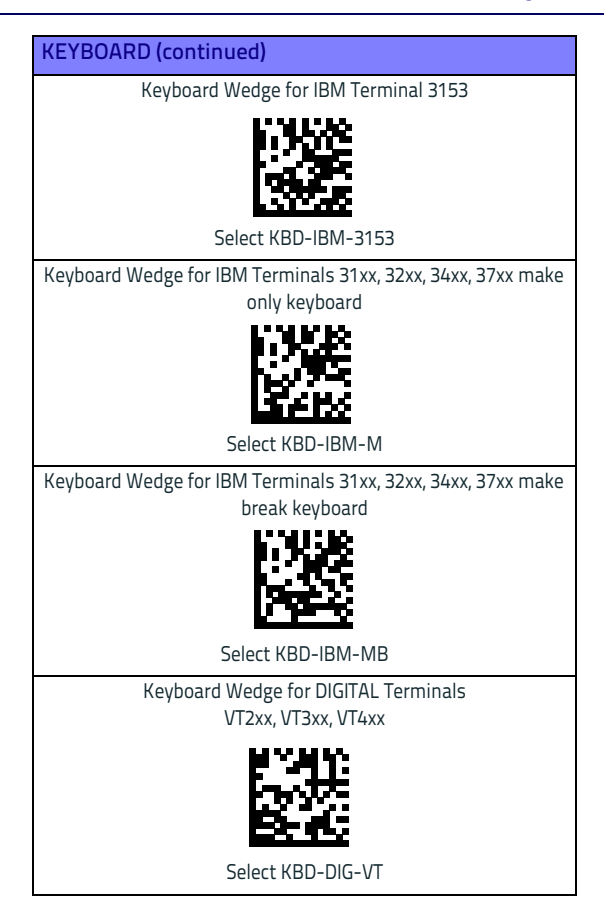

#### <span id="page-20-0"></span>**Scancode Tables**

Reference the PowerScan™ 9500 PRG for information about control character emulation which applies to keyboard interfaces.

## <span id="page-21-0"></span>**Country Mode**

This feature specifies the country/language supported by the keyboard. Only these interfaces support ALL Country Modes:

- USB Keyboard (without alternate key encoding)
- AT, PS/2 25-286, 30-286, 50, 50Z, 60, 70, 80, 90 & 95 w/Std Key Encoding
- Keyboard Wedge for IBM AT PS2 with standard key encoding but without external keyboard
- AT, PS/2 25-286, 30-286, 50, 50Z, 60, 70, 80, 90 & 95 without Alternate Key
- Keyboard Wedge for IBM AT PS2 without alternate key encoding but without external keyboard

All other interfaces support ONLY the following Country Modes: U.S., Belgium, Britain, France, Germany, Italy, Spain, Sweden.

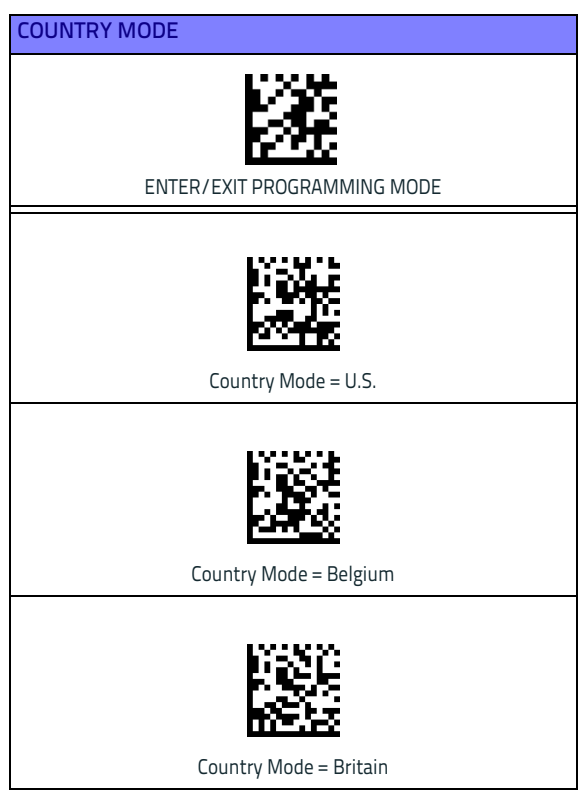

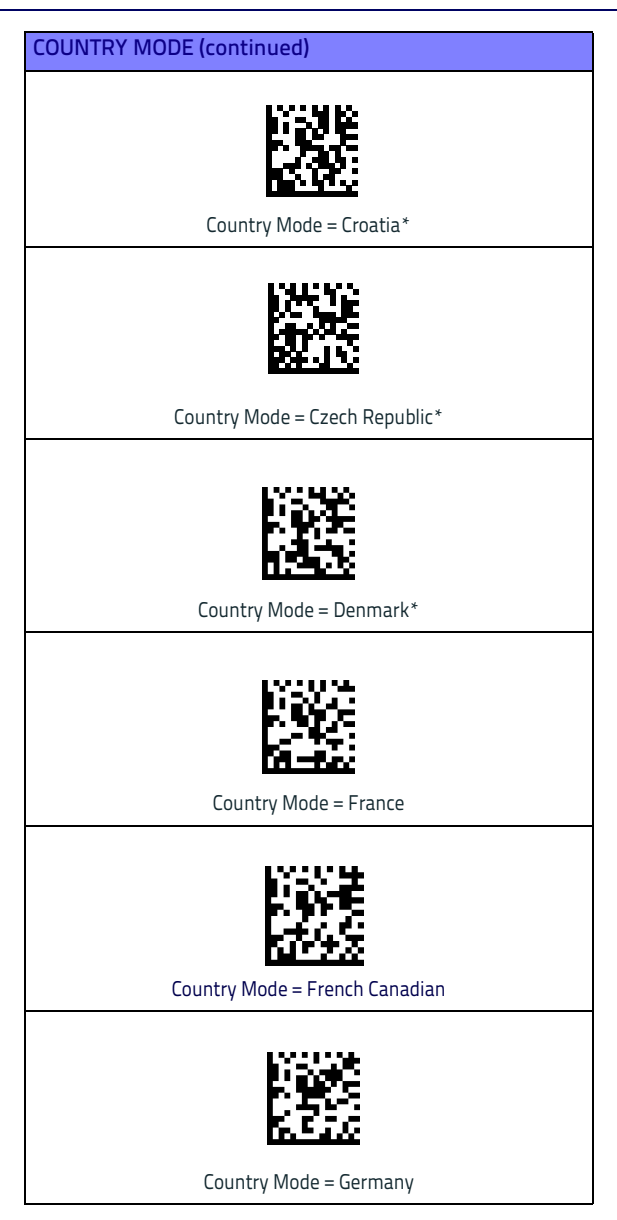

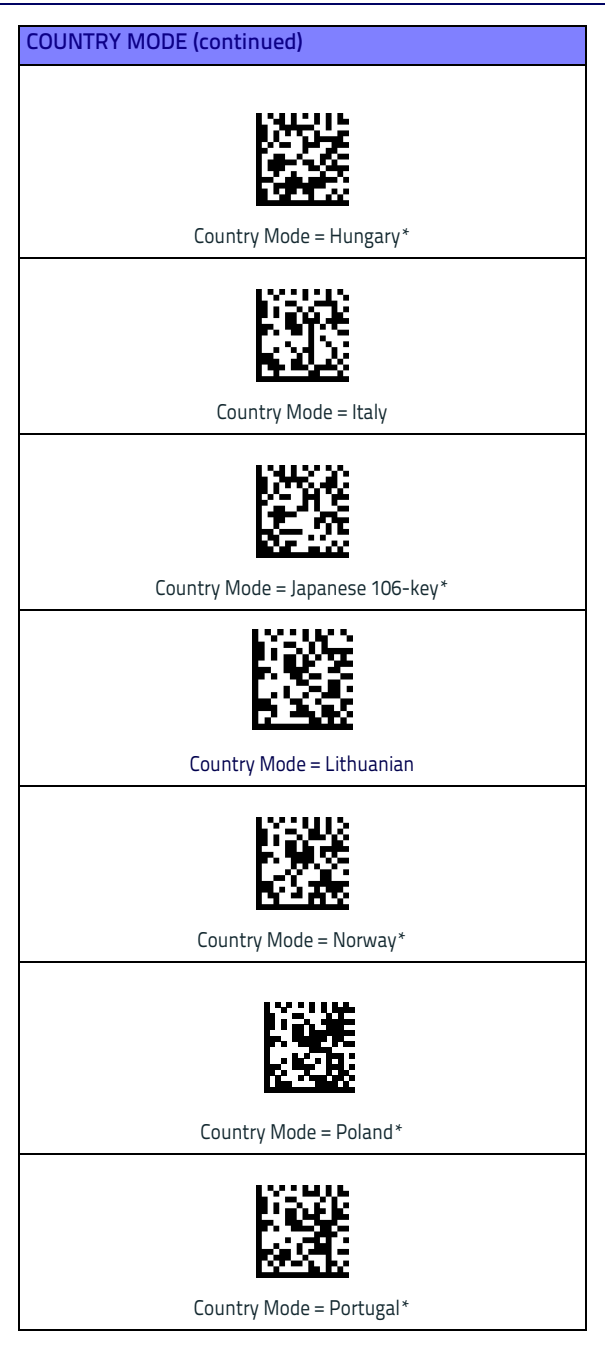

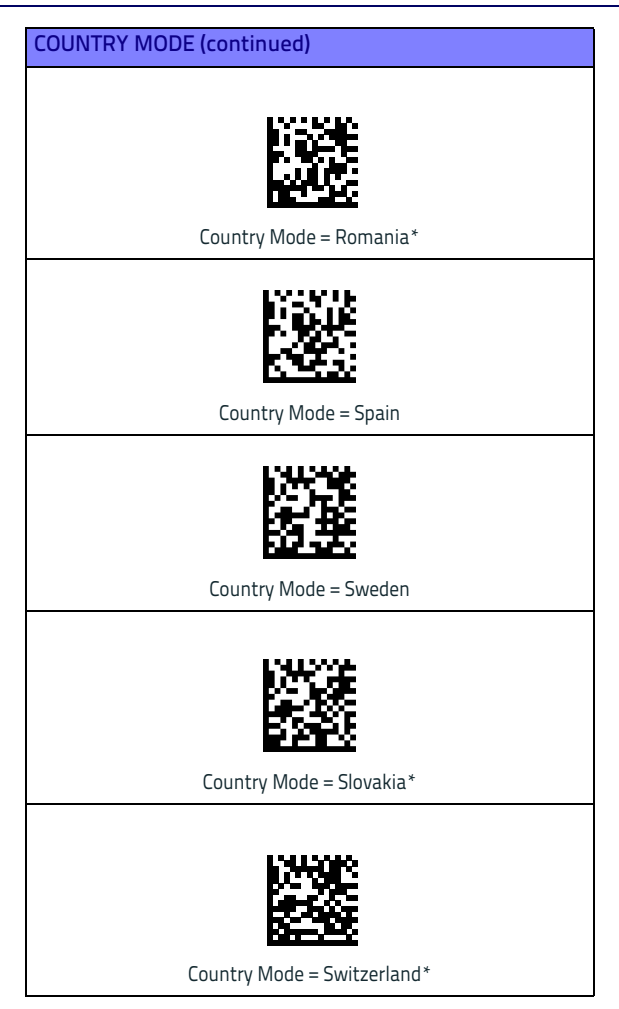

## <span id="page-25-0"></span>**Caps Lock State**

This option specifies the format in which the reader sends character data. This applies to keyboard wedge interfaces. This does not apply when an alternate key encoding keyboard is selected.

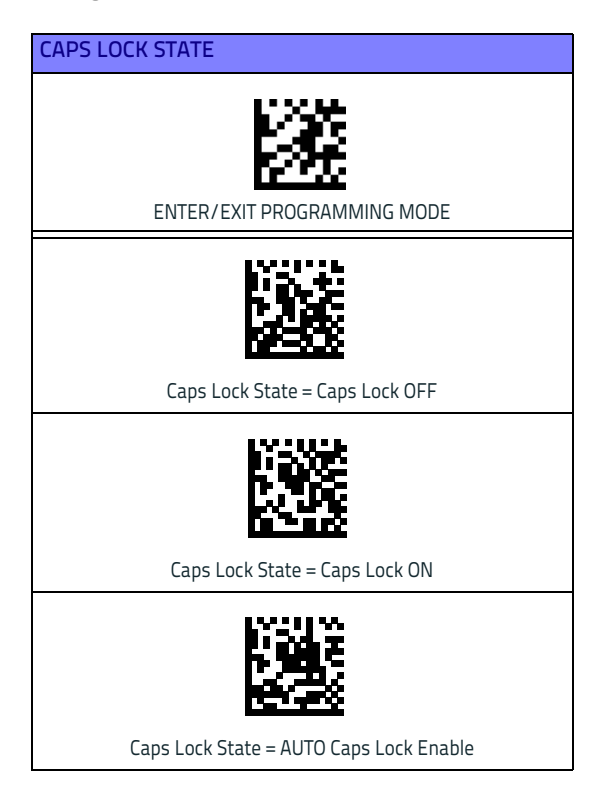

## <span id="page-26-0"></span>**Numlock**

This option specifies the setting of the Numbers Lock (Numlock) key while in keyboard wedge interface. This only applies to alternate key encoding interfaces. It does not apply to USB keyboard.

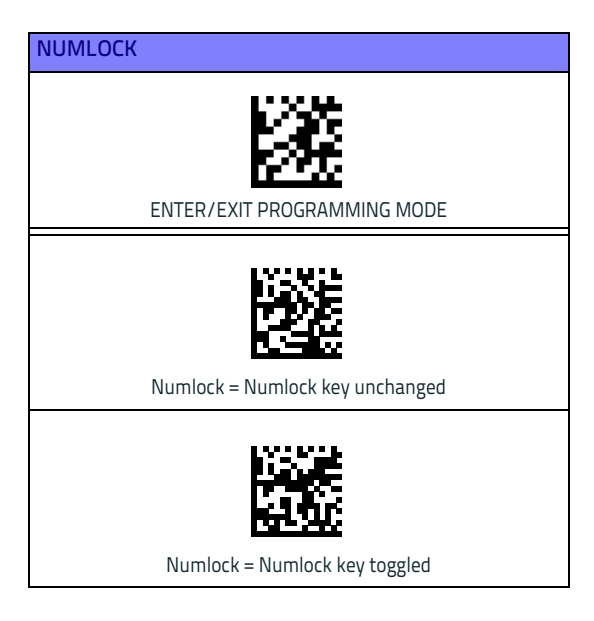

## <span id="page-27-0"></span>**Resetting Standard Product Defaults**

Reference the PRG for a listing of standard factory settings. If you aren't sure what programming options are in your reader, or you've changed some options and want the factory settings restored, scan the **[Standard Product](#page-27-2)  [Default Settings](#page-27-2)** bar code below to copy the factory configuration for the currently active interface to the current configuration.

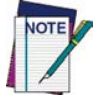

**Factory defaults are based on the interface type. Configure the reader for the correct interface before scanning this label.**

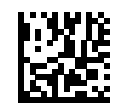

<span id="page-27-2"></span>Standard Product Default Settings

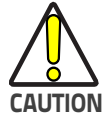

**Scanning this bar code will RESET all settings for the PowerScan PM9500. Any customized settings that may have been applied to the reader will be lost.**

To change the defaults refer to the PowerScan™ 9500 PRG, or to the Datalogic Aladdin™ Configuration program, both downloadable from the Datalogic website.

## <span id="page-27-1"></span>**Compatibility with the PowerScan™ 8000 family**

The BC9xx0 can be programmed to operate in a mode compatible with the PowerScan 8000 family. For further details and for the relevant configuration strings and labels, refer to the PRG.

## <span id="page-28-0"></span>**Technical Features**

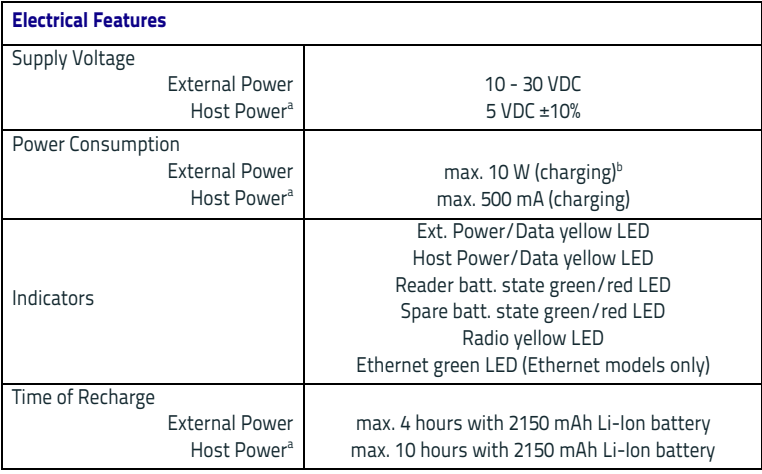

a. Host Power not supported on Ethernet Models

b. Having a switching regulator inside, the BC9xx0 draws the same power, regardless of the supply volt-age; i.e., as the input voltage increases the current drawn decreases

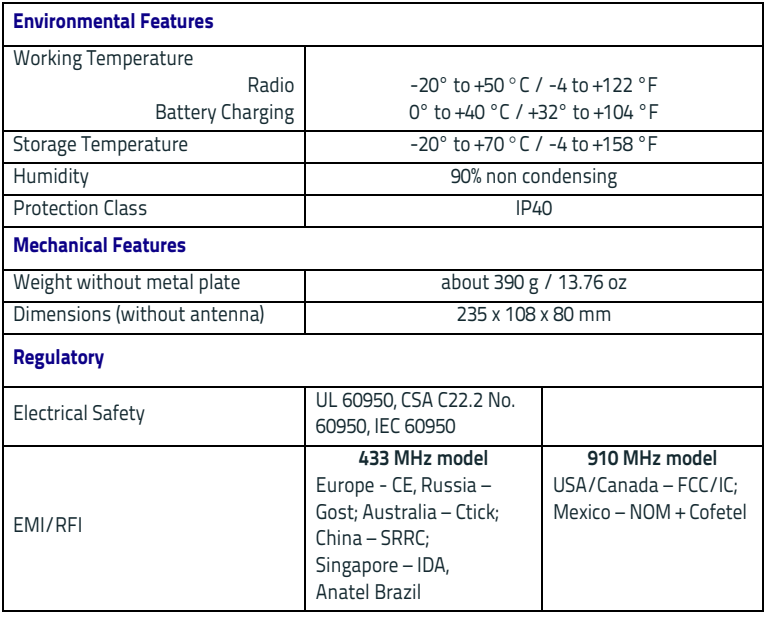

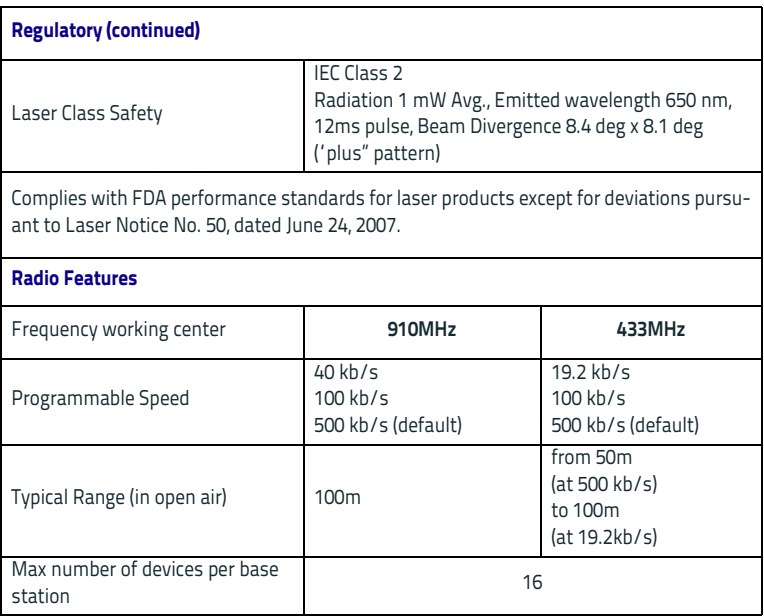

## <span id="page-30-0"></span>**Regulatory Information**

## <span id="page-30-1"></span>**Compliance**

This device must be opened by qualified personnel only.

## <span id="page-30-2"></span>**Power Supply**

This device is intended to be supplied by a UL Listed/CSA Certified Power Unit marked "Class 2" or LPS power source rated 10-30 V DC, minimum 1 A, which supplies power directly to the cradle.

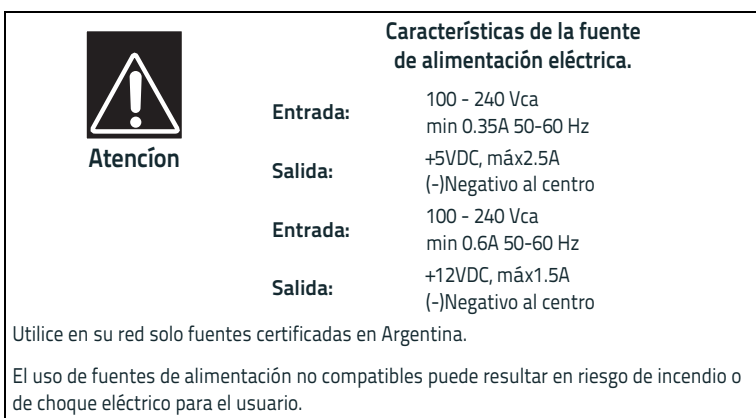

#### **Adaptador para Fuente de Poder Externa**

## <span id="page-30-3"></span>**FCC Compliance**

Modifications or changes to this equipment without the expressed written approval of Datalogic could void the authority to use the equipment. This device complies with PART 15 of the FCC Rules. Operation is subject to the following two conditions: (1) This device may not cause harmful interference, and (2) this device must accept any interference received, including interference which may cause undesired operation.

#### <span id="page-30-4"></span>**Radio Compliance**

Contact the competent authority responsible for the management of radio frequency devices of your country to verify any possible restrictions or licenses required.

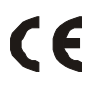

<span id="page-31-0"></span>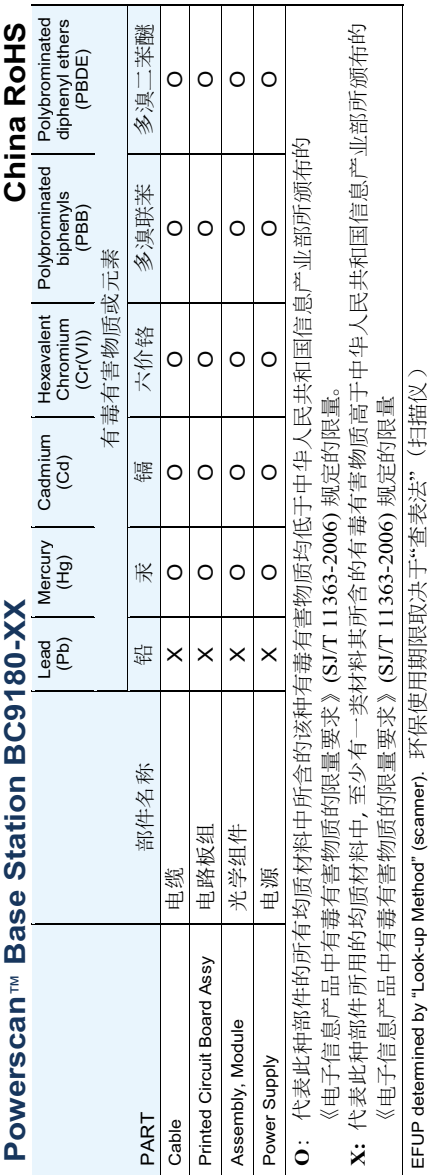

#### **China RoHS Statement**

## <span id="page-32-0"></span>**WEEE Compliance**

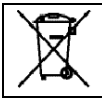

**Waste Electrical and Electronic Equipment (WEEE) Statement**

#### **English**

[For information about the disposal of Waste Electrical and Electronic Equip](http://www.scanning.datalogic.com)[ment \(WEEE\), please refer to the website at](http://www.scanning.datalogic.com) [www.datalogic.com.](http://www.datalogic.com)

#### **Italian**

[Per informazioni sullo smaltimento delle apparecchiature elettriche ed elet](http://www.scanning.datalogic.com)[troniche consultare il sito Web](http://www.scanning.datalogic.com) [www.datalogic.com](http://www.datalogic.com).

#### **French**

[Pour toute information relative à l'élimination des déchets électroniques](http://www.scanning.datalogic.com)  [\(WEEE\), veuillez consulter le site Internet](http://www.scanning.datalogic.com) [www.datalogic.com](http://www.datalogic.com).

#### **German**

[Informationen zur Entsorgung von Elektro- und Elektronik- Altgeräten](http://www.scanning.datalogic.com)  [\(WEEE\) erhalten Sie auf der Webseite](http://www.scanning.datalogic.com) [www.datalogic.com.](http://www.datalogic.com)

#### **Spanish**

[Si desea información acerca de los procedimientos para el desecho de los](http://www.scanning.datalogic.com)  residuos del equipo eléctrico y electrónico (WEEE), visite la página Web <http://www.datalogic.com>.

#### **Portuguese**

[Para informações sobre a disposição de Sucatagem de Equipamentos Eléctri](http://www.scanning.datalogic.com)cos e Eletrônicos (WEEE - Waste Electrical and Electronic Equipment), consul[tar o site web](http://www.scanning.datalogic.com) [http://www.datalogic.com.](http://www.datalogic.com)

#### **Chinese**

有关处理废弃电气电子设备 (WEEE) 的信息, 请参考 [Datalogic](http://www.scanning.datalogic.com/) 公司的网 站: [http://www.datalogic.com/](http://www.datalogic.com)。

#### **Japanese**

廃電気電子機器 (WEEE) の処理についての関連事項は [Datalogic](http://www.scanning.datalogic.com) の サイト <http://www.datalogic.com>/, をご参照下さい。

## <span id="page-33-0"></span>**Datalogic ADC Limited Factory Warranty**

#### **Warranty Coverage**

Datalogic warranties this product against defects in workmanship and materials, for a period of 3 years from the date of shipment, provided that the product is operated under normal and proper conditions. Datalogic ("Datalogic") hardware products are warranted against defects in material and workmanship under normal and proper use. The liability of Datalogic under this warranty is limited to furnishing the labor and parts necessary to remedy any defect covered by this warranty and restore the product to its normal operating condition. Repair or replacement of product during the warranty does not extend the original warranty term. Products are sold on the basis of specifications applicable at the time of manufacture and Datalogic has no obligation to modify or update products once sold.

If Datalogic determines that a product has defects in material or workmanship, Datalogic shall, at its sole option repair or replace the product without additional charge for parts and labor, or credit or refund the defective products duly returned to Datalogic. To perform repairs, Datalogic may use new or reconditioned parts, components, subassemblies or products that have been tested as meeting applicable specifications for equivalent new material and products. Customer will allow Datalogic to scrap all parts removed from the repaired product. The warranty period shall extend from the date of shipment from Datalogic for the duration published by Datalogic for the product at the time of purchase (Warranty period). Datalogic warrants repaired hardware devices against defects in workmanship and materials on the repaired assembly for a 90 day period starting from the date of shipment of the repaired product from Datalogic or until the expiration of the original warranty period, whichever is longer. Datalogic does not guarantee, and it is not responsible for, the maintenance of, damage to, or loss of configurations, data, and applications on the repaired units and at its sole discretion can return the units in the "factory default" configuration or with any software or firmware update available at the time of the repair (other than the firmware or software installed during the manufacture of the product). Customer accepts responsibility to maintain a back up copy of its software and data.

#### **Warranty Claims Process**

In order to obtain service under the Factory Warranty, Customer must notify Datalogic of the claimed defect before the expiration of the applicable Warranty period and obtain from Datalogic a return authorization number (RMA) for return of the product to a designated Datalogic service center. If Datalogic determines Customer's claim is valid, Datalogic will repair or replace product without additional charge for parts and labor. Customer shall be responsible for packaging and shipping the product to the designated Datalogic service center, with shipping charges prepaid. Datalogic shall pay for the return of the product to Customer if the shipment is to a location within the country in which the Datalogic service center is located. Customer shall be responsible for paying all shipping charges, duties, taxes, and any other charges for products returned to any other locations. Failure to follow the applicable RMA policy, may result in a processing fee. Customer shall be responsible for return shipment expenses for products which Datalogic, at its sole discretion, determines are not defective or eligible for warranty repair.

#### **Warranty Exclusions**

The Datalogic Factory Warranty shall not apply to:

- (i) any product which has been damaged, modified, altered, repaired or upgraded by other than Datalogic service personnel or its authorized representatives;
- (ii) any claimed defect, failure or damage which Datalogic determines was caused by faulty operations, improper use, abuse, misuse, wear and tear, negligence, improper storage or use of parts or accessories not approved or supplied by Datalogic;
- (iii) any claimed defect or damage caused by the use of product with any other instrument, equipment or apparatus;
- (iv) any claimed defect or damage caused by the failure to provide proper maintenance, including but not limited to cleaning the upper window in accordance with product manual;
- (v) any defect or damage caused by natural or man-made disaster such as but not limited to fire, water damage, floods, other natural disasters, vandalism or abusive events that would cause internal and external component damage or destruction of the whole unit, consumable items;
- (vi) any damage or malfunctioning caused by non-restoring action as for example firmware or software upgrades, software or hardware reconfigurations etc.;
- (vii) the replacement of upper window/cartridge due to scratching, stains or other degradation and/or
- (viii) any consumable or equivalent (e.g., cables, power supply, batteries, keypads, touch screen, triggers etc.).

#### **No Assignment**

Customer may not assign or otherwise transfer its rights or obligations under this warranty except to a purchaser or transferee of product. No attempted assignment or transfer in violation of this provision shall be valid or binding upon Datalogic.

DATALOGIC'S LIMITED WARRANTY IS IN LIEU OF ALL OTHER WARRANTIES, EXPRESS OR IM-PLIED, ORAL OR WRITTEN, STATUTORY OR OTHERWISE, INCLUDING, WITHOUT LIMITATION, ANY IMPLIED WARRANTIES OF MERCHANTABILITY, FITNESS FOR A PARTICULAR PURPOSE, OR NONINFRINGEMENT. DATALOGIC SHALL NOT BE LIABLE FOR ANY DAMAGES SUSTAINED BY CUSTOMER ARISING FROM DELAYS IN THE REPLACEMENT OR REPAIR OF PRODUCTS UN-DER THE ABOVE. THE REMEDY SET FORTH IN THIS WARRANTY STATEMENT IS THE CUSTOM-ER'S SOLE AND EXCLUSIVE REMEDY FOR WARRANTY CLAIMS. UNDER NO CIRCUMSTANCES WILL DATALOGIC BE LIABLE TO CUSTOMER OR ANY THIRD PARTY FOR ANY LOST PROFITS, OR ANY INCIDENTAL, CONSEQUENTIAL IN-DIRECT, SPECIAL OR CONTINGENT DAMAGES RE-GARDLESS OF WHETHER DATALOGIC HAD ADVANCE NOTICE OF THE POSSIBILITY OF SUCH DAMAGES.

#### **Risk of Loss**

Customer shall bear risk of loss or damage for product in transit to Datalogic. Datalogic shall assume risk of loss or damage for product in Datalogic's possession. In the absence of specific written instructions for the return of product to Customer, Datalogic will select the carrier, but Datalogic shall not thereby assume any liability in connection with the return shipment.

## <span id="page-34-0"></span>**Ergonomic Recommendations**

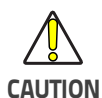

**In order to avoid or minimize the potential risk of ergonomic injury follow the recommendations below. Consult with your local Health & Safety Manager to ensure that you are adhering to your company's safety programs to prevent employee injury.**

- Reduce or eliminate repetitive motion
- Maintain a natural position
- Reduce or eliminate excessive force
- Keep objects that are used frequently within easy reach
- Perform tasks at correct heights
- Reduce or eliminate vibration
- Reduce or eliminate direct pressure
- Provide adjustable workstations
- Provide adequate clearance
- Provide a suitable working environment
- Improve work procedures

## <span id="page-35-0"></span>**Services and Support**

[Datalogic provides several services as well as technical support through its](http://www.scanning.datalogic.com)  [website. Log on to](http://www.scanning.datalogic.com) www.datalogic.com and click on the links indicated for further information.

#### <span id="page-35-1"></span>**Products**

Search through the links to arrive at your product page where you can download specific Manuals and Software & Utilities, including:

Datalogic Aladdin<sup>™</sup>, a multi-platform utility program that allows device configuration using a PC. It provides RS-232/USB-COM or Ethernet interface configuration, printing of configuration bar codes, and firmware upgrades.

#### <span id="page-35-2"></span>**Service & Support**

- Technical Support Product documentation and programming guides and Technical Support Department in the world
- Service Programs Warranty Extensions and Maintenance Agreements
- Repair Services Flat Rate Repairs and Return Material Authorization (RMA) Repairs
- Downloads Manuals & Documentation, Data Sheets, Product Catalogues, etc.

#### <span id="page-35-3"></span>**Contact Us**

• Information Request Form and Sales & Service Network

# **NOTES**

# **NOTES**

## **ODATALOGIC DECLARATION OF CONFORMITY**

# **14**

**Datalogic ADC Srl, Via S. Vitalino, 13 Lippo di Calderara di Reno (BO) 40012 Italy** **EC-101 Rev.: 1 Pag.: 1 di 1**

*La presente dichiarazione di conformità è rilasciata sotto la responsabilità esclusiva di Datalogic ADC Srl per:*

*This Declaration of Conformity is issued under the sole responsibility of Datalogic ADC Srl for: Cette déclaration de conformité est établie sous la seule responsabilité de Datalogic Srl pour: Diese Konformitätserklärung wird unter der alleinigen Verantwortung des Datalogic ADC Srl erteilt für: Esta declaración de conformidad se expide bajo la exclusiva responsabilidad de Datalogic ADC Srl para:*

#### **PowerScan PM9500 ; Cordless Barcode Reader BC9XY0-433 ; Cordless Base Station/Charger**

*e tutti i suoi modelli and all its models et tous ses modèles und seine Modelle y todos sus modelos*

*sono conformi alle Direttive del Consiglio Europeo sottoelencate: are in conformity with the requirements of the European Council Directives listed below: sont conformes aux spécifications des Directives de l'Union Européenne ci-dessous: den nachstehenden angeführten Direktiven des Europäischen Rats: cumple con los requisitos de las Directivas del Consejo Europeo, según la lista siguiente:*

#### *1999/5/EC - R&TTE Directive 2011/65/EU - RoHS Directive*

*Questa dichiarazione è basata sulla conformità dei prodotti alle norme seguenti: This declaration is based upon compliance of the products to the following standards: Cette déclaration repose sur la conformité des produits aux normes suivantes: Diese Erklärung basiert darauf, daß das Produkt den folgenden Normen entspricht: Esta declaración se basa en el cumplimiento de los productos con las siguientes normas:*

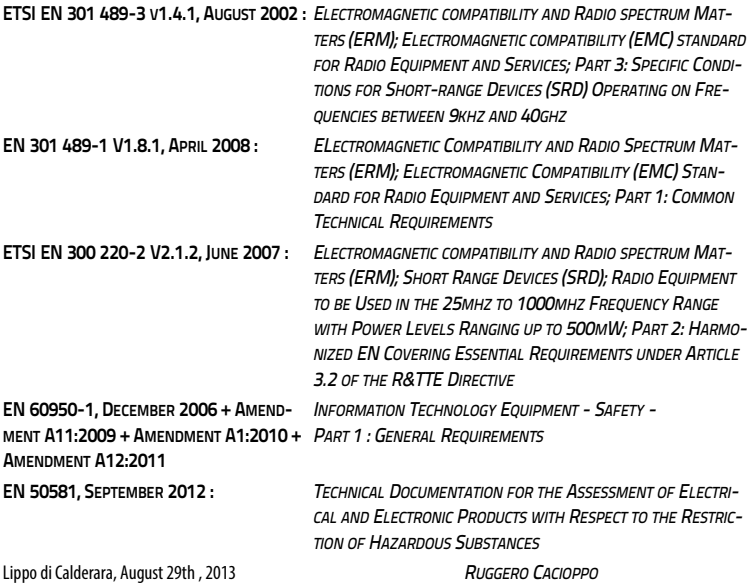

*QUALITY & RELIABILITY MANAGER - EUROPE* Puggers Cocioffs

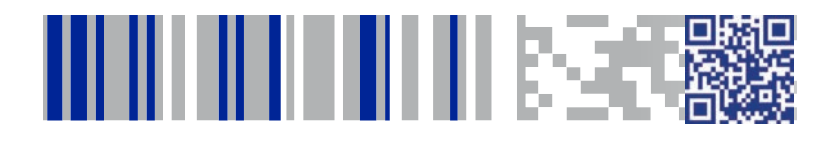

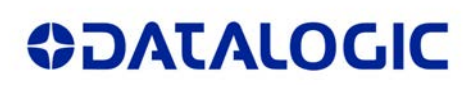

## **[www.datalogic.com](http://www.datalogic.com)**

[©2013-2014 Datalogic, Inc.](#page-1-0) • All rights reserved. Datalogic and the Datalogic logo are registered trademarks of Datalogic S.p.A. in many countries, including the U.S.A. and the E.U.

**Datalogic ADC, Inc.** 959 Terry Street **|** Eugene **|**OR 97402 **|** USA Telephone: (1) 541-683-5700 **|** Fax: (1) 541-345-7140

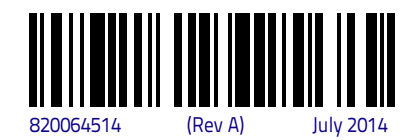